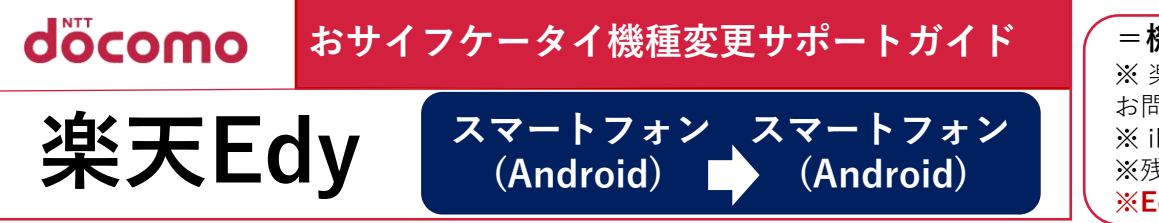

**=機種変更手続きを行う前に=**

※ 楽天ID・パスワードが必要になりますので事前にご用意ください。ご不明な場合は楽天Edy株式会社に お問い合わせください。

※ iPhoneやおサイフケータイ非対応端末への残高の移行はできません。

※残高が0円の場合もお手続きを行ってください。

**※Edy番号は引き継がれず、新端末と旧端末のEdy番号は異なります。**

## **▼変更前に行うこと:機種変更前の端末に残っている残高を預けます。**

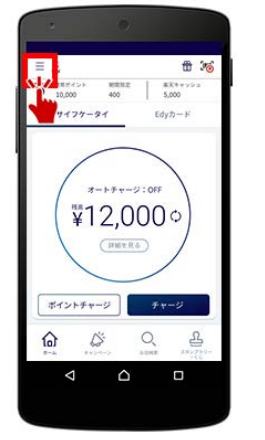

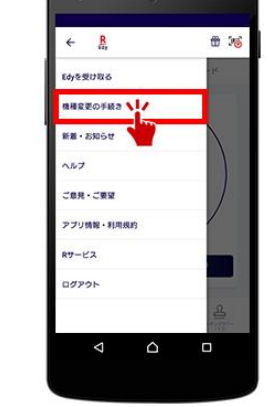

「楽天Edyアプリ」のアイコンを タップして起動しアプリトップ左 上の「メニュー」をタップします。

「機種変更の手続き」 をタップします。

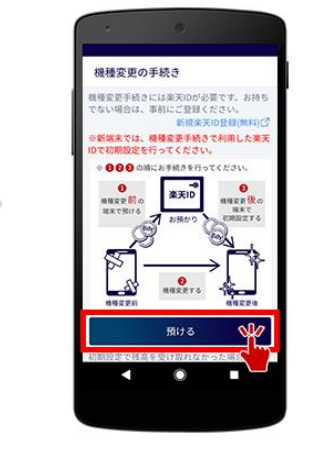

「預ける」をタップします。 (残高の有無に関わらず行っ てください。)

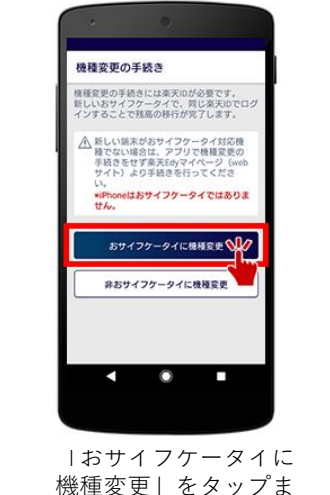

す。

楽天会員ログイン パスワードを入力してください  $2 - 50$ パスワード 半角英数字 入力してください パスワードを表示する 10·パスワードをお忘れる  $\circ$ 楽天IDでログインします。

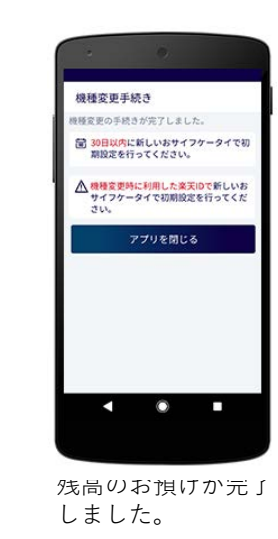

## **▼変更後に行うこと:預けた残高を機種変更後の新端末で受け取ります。**機種変更手続き後、30日以内に行ってください。

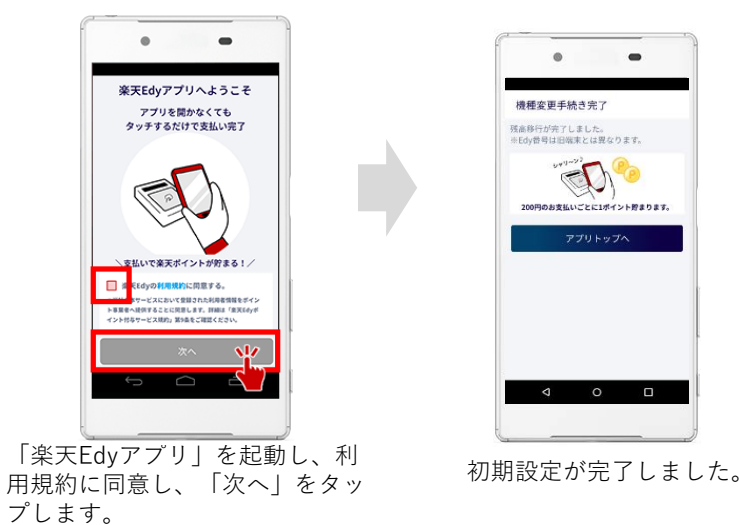

▼楽天Edyの使い方

※画像はイメージです。 ※上記情報は2023年1月現在のものです。 ※掲載の会社名および商品・サービス名は 各社の商標または登録商標です。 ※より詳しい内容は楽天Edy株式会社へ お問い合わせください。

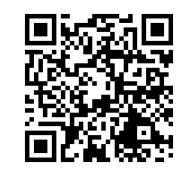

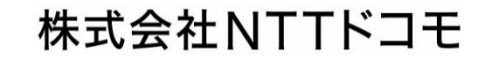